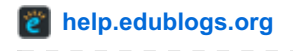

# **Widgets Overview**

The term widget refers to any tool or content that you add, arrange or remove from the sidebar(s) of your blog these are the blocks that make up your sidebar.

To change widgets visit the **Appearance > Widgets** screen in your dashboard.

Watch the following video to learn more about widgets.

#### **How widgets are used**

Widgets are used for a wide range of purposes including:

- Help students, parents and visitors find [information](http://help.edublogs.org/widgets-available-to-different-edublogs-blog-users/#CategoriesWidget) on the blog e.g. [Search](http://help.edublogs.org/widgets-available-to-different-edublogs-blog-users/#Search_Widget) [widget](http://help.edublogs.org/widgets-available-to-different-edublogs-blog-users/#Pages_Widget), pages widget, category widget, tag [widget](http://help.edublogs.org/widgets-available-to-different-edublogs-blog-users/#Tag_Cloud_Widget)
- Track visitors to the blog. Visitor tracking widgets are used to highlight a blog's global audience. This can be incredibly motivating for students and provides a built in geography lesson. e.g. Flag [Counter](http://flagcounter.com/), Feedjit Live Traffic Feed, [ClustrMaps,](http://feedjit.com/joinjs/) [Revolver](http://www.revolvermaps.com/?target=setupmini) Map.
- Student engagement e.g. Quiz [widgets](http://www.brainpop.com/educators/jokes/), Pet [widgets](http://bunnyherolabs.com/adopt/).
- Information to help other classes learn more about your class e.g. date/time widgets, [weather](http://weather.weatherbug.com/desktop-weather/web-widgets.html?zcode=z6286®ion=8®ion_name=North America&country=US&country_name=USA&state_code=WI&state_name=Wisconsin&zip=53701&city_name=Madison&stat=MDSNW) widget
- Latest news e.g. [Twitter](http://help.edublogs.org/adding-a-twitter-widget-to-your-blogs-sidebar/) widget. Lots of classes now have their own class twitter account and display their tweets using the Twitter widget. Here is where you'll find my list of Class Twitter [accounts](https://twitter.com/suewaters/lists/school-twitter-accounts) and School Twitter accounts.
- Links to helpful resources, student blogs and other class blogs e.g. Links [widget](http://help.edublogs.org/2009/08/06/widgets-available-to-different-edublogs-blog-users/#Links_Widget), [Pinterest](http://about.pinterest.com/goodies/) widget
- Help parents, caregivers and other visitors translate your blog e.g. Google [Translate](https://translate.google.com/manager/website/add) widget.
- Events Calendar for important dates e.g. Google [Calendar](http://help.edublogs.org/adding-a-calendar-to-your-sidebar/)
- Book lists e.g. Shelfari [bookshelf](http://www.shelfari.com/widget?WidgetId=223286) and Gooodread bookshelf
- Email notification of new posts e.g. email [subscription](http://help.edublogs.org/enabling-email-subscription-on-your-blog/) widget
- Displaying comments or posts recently posted e.g recent [comments](http://help.edublogs.org/widgets-available-to-different-edublogs-blog-users/#Recent_Comments_Widget) widget, [recent](http://help.edublogs.org/widgets-available-to-different-edublogs-blog-users/#Recent_Posts_Widget) posts widget

#### **Adding Widgets Video Tutorial**

#### **Adding Widgets**

Adding a widget is as simple as:

1. Go to **Appearance > Widgets**

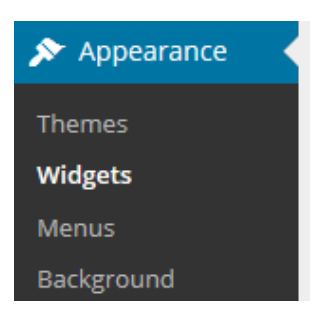

2. Click on the triangle on the right side of desired Sidebar to expand (so you can add the widgets).

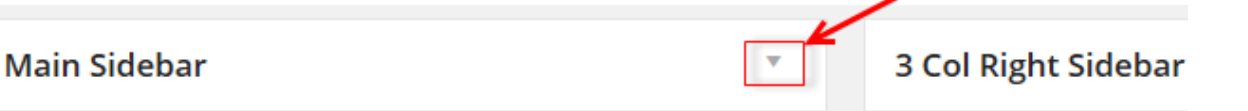

3. Drag and drop the widget from the Available Widgets into the desired Sidebar.

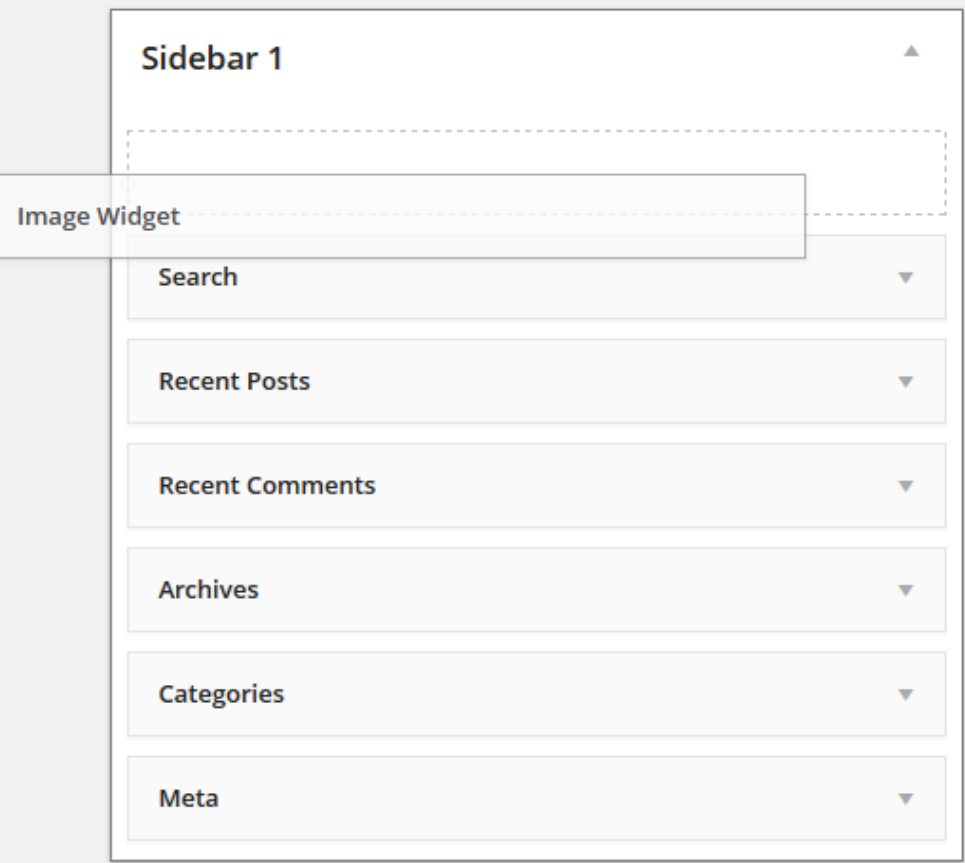

- 5. The widget will automatically open just configure, click Save and then **Close**.
- 6. To open and close a widget click the small arrow on the right side of the widget.

## **Configuring widgets**

Each widget has configuration options.

To make changes to a widget click on the triangle on the right side of the widget.

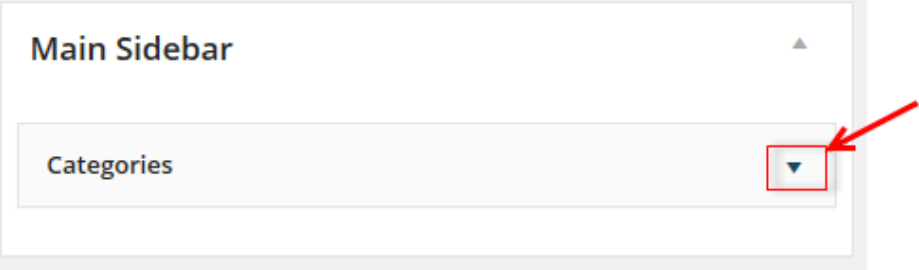

The widget will open.

Each widget has different configuration options. Below is an example of the category widget.

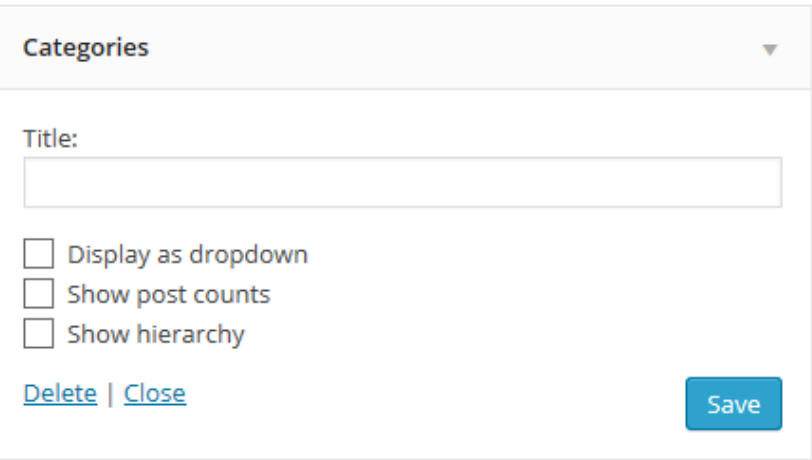

After you've configured the widget click **Save**.

# **Removing Widgets**

Removing a widget is as simple as:

1. Go to **Appearance > Widgets**

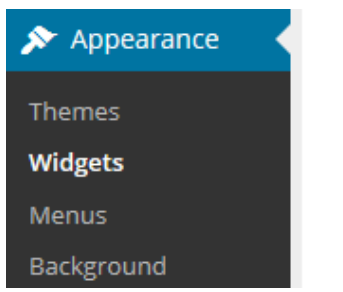

2. Click on the small arrow on the right hand side of the widget you want to remove.

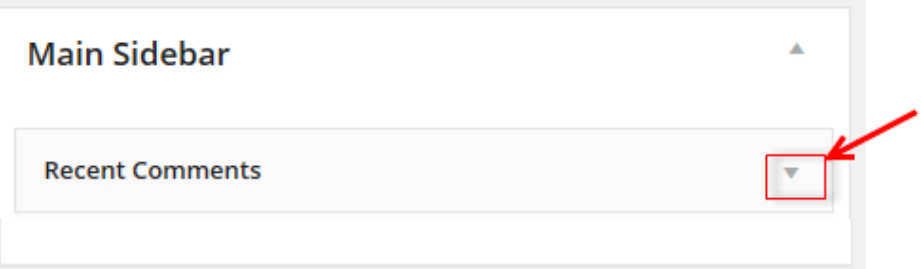

# 3. Click **Delete**.

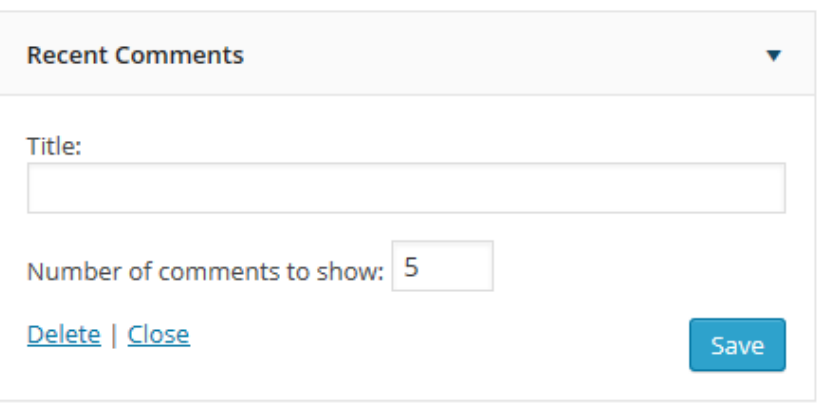

This returns the widget to the Inactive Widget area.

# **Widget Visibility**

You can easily hide or show widgets on certain pages using the Widget Visibility module in the Jetpack by WordPress.com plugin.

Refer to the Widget [Visibility](http://help.edublogs.org/widget-visibility/) support page for more information.

## **Troubleshooting**

#### **Why are there widgets on my blog that aren't listed in Appearance > Widgets?**

With some themes if you haven't added any widgets to your sidebar(s) the theme will display default widgets, and these default widgets will not be listed in the Sidebar area in **Appearance > Widgets**.

If you add any widget to the sidebar it automatically removes the default widgets replacing them with the new widget. Add an empty text widget if you want to remove the default widgets and don't want any widgets to show in the sidebar.

Some other themes have widgets hard coded into the theme. For example. Pages, Recent Posts, Categories, "What is this Place", Friends & Links on the theme NotePad Chaos are widgets that have been hard coded in the theme. These widgets can't be removed. If you don't like these widgets you will need to change to a new theme.

#### **Why are some of my widgets not loading?**

If some of your widgets aren't loading on your front page this normally means that incomplete embed code has been added to a text widget and is stopping the widgets below it from loading.

#### **Here is how to fix the problem:**

#### 1. Go to **Appearance > Widget**

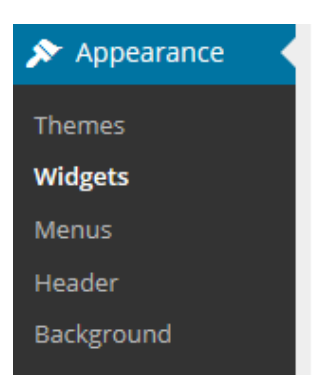

2. Open up any text widget you've added and make sure the embed code you've added is the complete code.

3. If unsure remove the text widgets one at a time and view your blog.

4. Once you've identified the text widget causing problems you just need to replace the embed code with new code.

Please contact [Edublogs](http://help.edublogs.org/contact/) support if you need help. We're always happy to provide assistance.

© 2015 [Edublogs](http://help.edublogs.org/) Help and Support